# Comment configurer le titre de la téléconférence affiché dans le hall d'accueil de CMS  $\overline{\phantom{a}}$

## **Contenu**

**Introduction** Conditions préalables Conditions requises Components Used **Configuration Vérification** Dépannage

## Introduction

Ce document décrit les étapes requises pour configurer le nom de la téléconférence à afficher dans le hall de la téléconférence pour Cisco Meeting Server (CMS).

# Conditions préalables

### Conditions requises

Cisco vous recommande de prendre connaissance des rubriques suivantes :

- Configuration générale CMS
- API (Application Programming Interface) CMS

### Components Used

L'information contenue dans le présent document est fondée sur la version 3.2 de CMS.

The information in this document was created from the devices in a specific lab environment. All of the devices used in this document started with a cleared (default) configuration. Si votre réseau est en ligne, assurez-vous de bien comprendre l'incidence possible des commandes.

## **Configuration**

Étape 1. Créez un nouveau CallLegProfile via l'API.

1. Accédez à CMS via Webadmin et accédez à Configuration/api/v1/callLegProfiles.

2. Créez CallLegProfile et modifiez les paramètres suivants comme indiqué dans l'image : name : TECHNIQUE

### meetingTitlePosition : moyen

Note: La MeetingTitlePosition dispose des options suivantes à configurer : haut, bas et milieu.

« return to object list

### /api/v1/callLegProfiles/127874d9-ee5a-4679-8173-97b80bd06754

#### Related objects: /apj/v1/callLegProfiles

/apj/v1/callLegProfiles/127874d9-ee5a-4679-8173-97b80bd06754/usage

Table view XML view

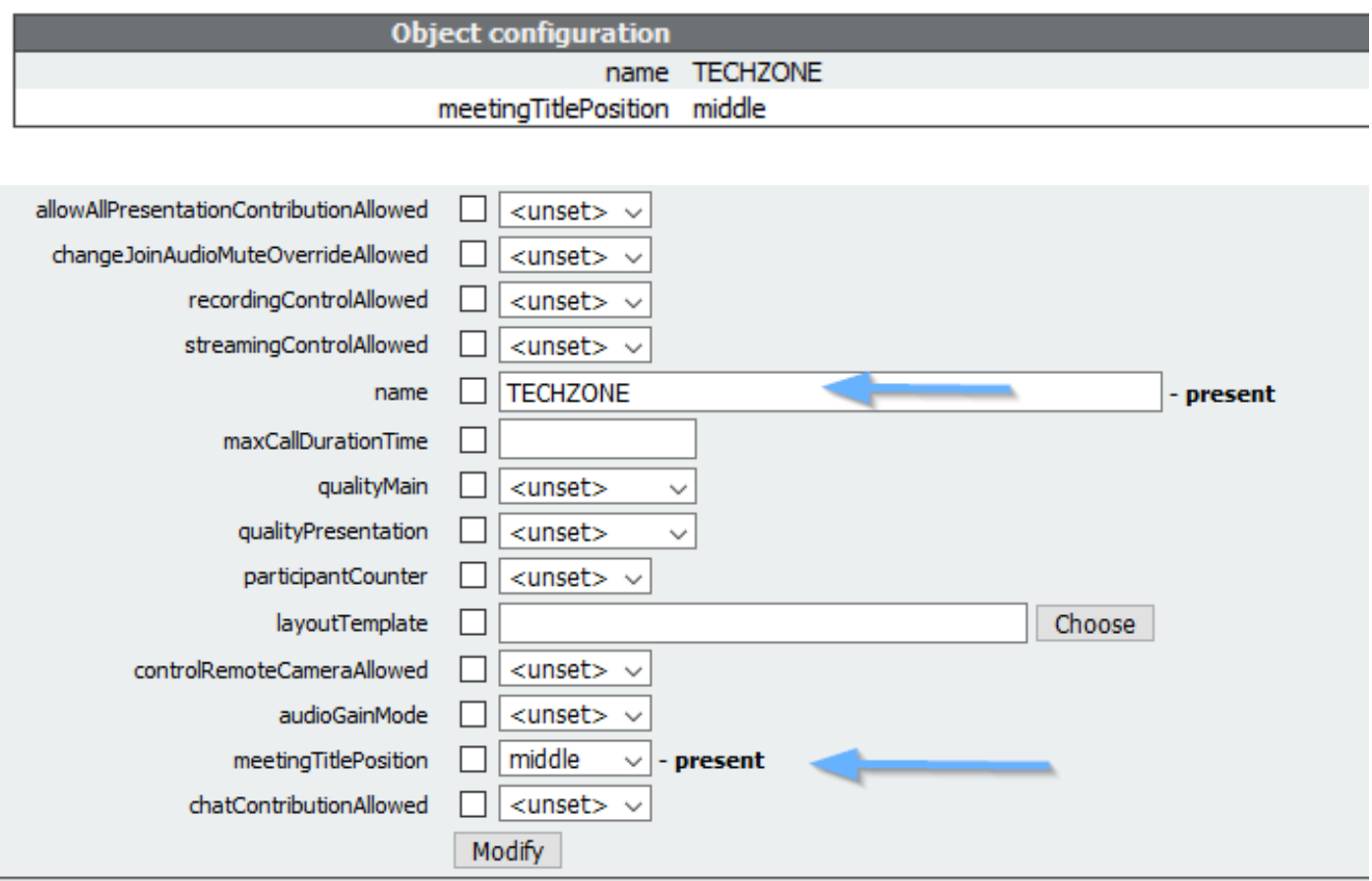

Étape 2. Affectez le CallLegProfile à l'espace.

1. Ouvrez Webadmin et accédez à Configuration/api/v1/coSpaces.

2. Sélectionnez l'espace requis pour affecter le CallLegProfile créé à l'étape 1.

CallLegProfile : 127874d9-ee5a-4679-8173-97b80bd06754

#### « return to object list

#### /api/v1/coSpaces/7acfa0e8-1613-47bc-a274-4e2c7024dbbf

Related objects: /apj/v1/coSpaces

/api/v1/coSpaces/7acfa0e8-1613-47bc-a274-4e2c7024dbbf/accessMethods /api/v1/coSpaces/7acfa0e8-1613-47bc-a274-4e2c7024dbbf/coSpaceUsers /api/v1/coSpaces/7acfa0e8-1613-47bc-a274-4e2c7024dbbf/diagnostics /apj/v1/coSpaces/7acfa0e8-1613-47bc-a274-4e2c7024dbbf/meetingEntryDetail /api/v1/coSpaces/7acfa0e8-1613-47bc-a274-4e2c7024dbbf/metadata

Table view XML view

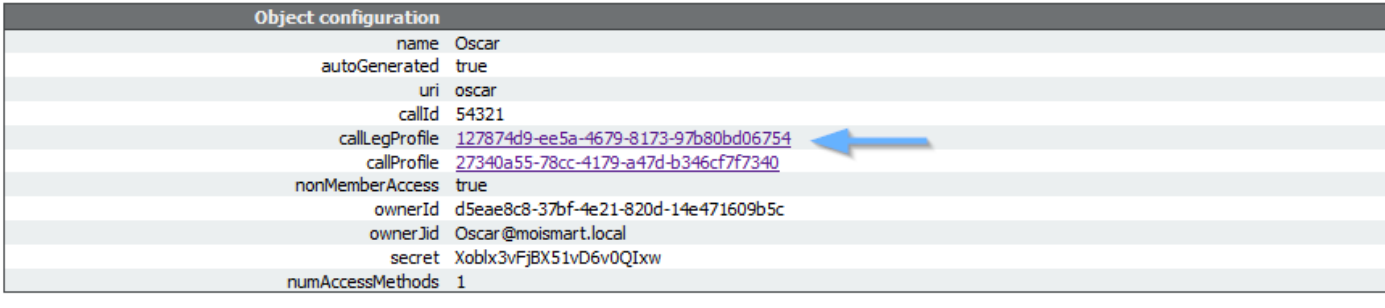

#### /api/v1/coSpaces/7acfa0e8-1613-47bc-a274-4e2c7024dbbf

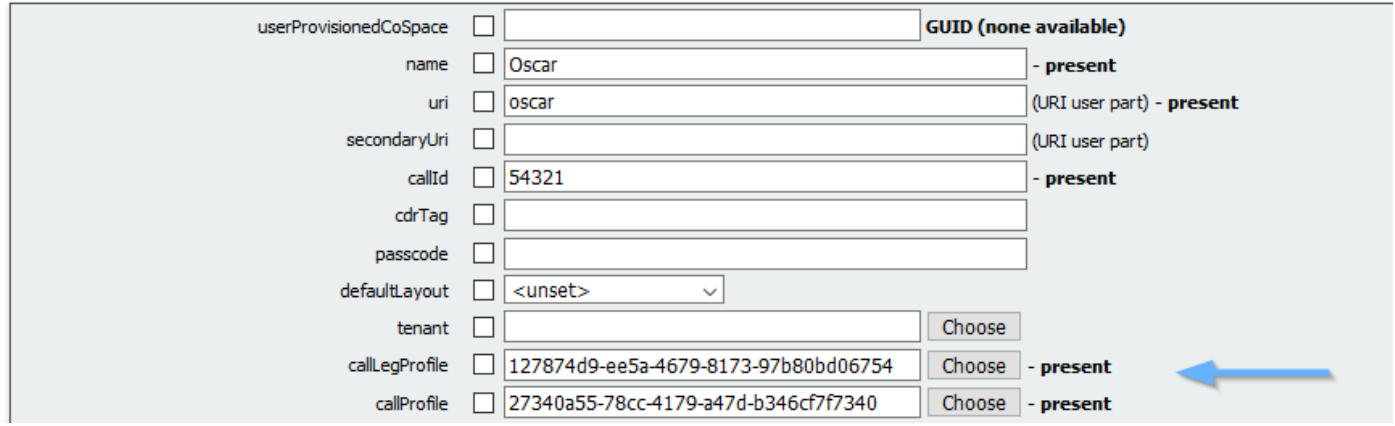

## **Vérification**

Étape 1. Vérifiez si la configuration est appliquée correctement.

1. Démarrez un appel vers l'espace où le CallLegProfile est affecté et vous devez voir le titre de la téléconférence affiché dans le hall, comme illustré sur l'image :

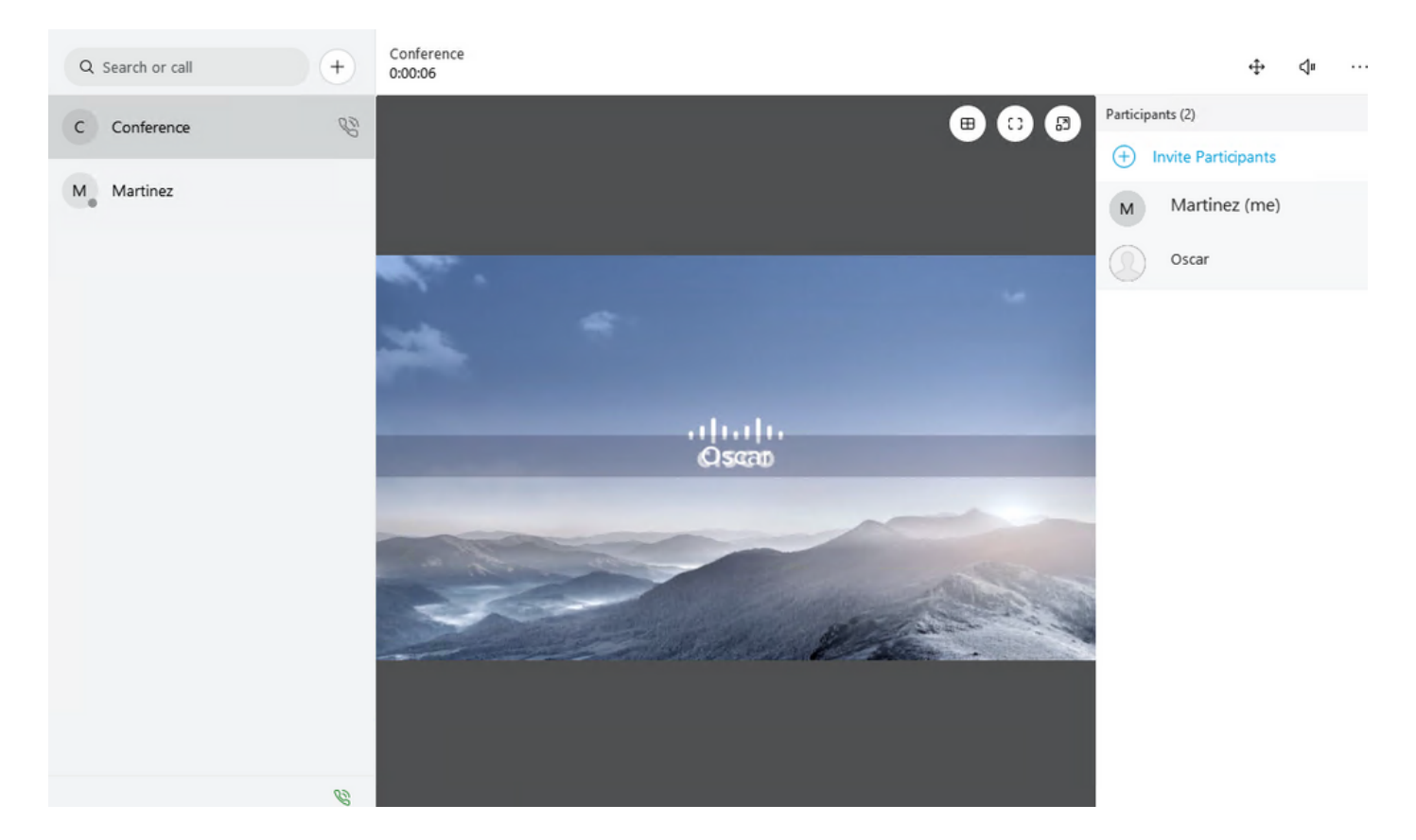

Le paramètre meetingTitleDisplay configuré avec l'option Top est affiché dans l'image suivante : .

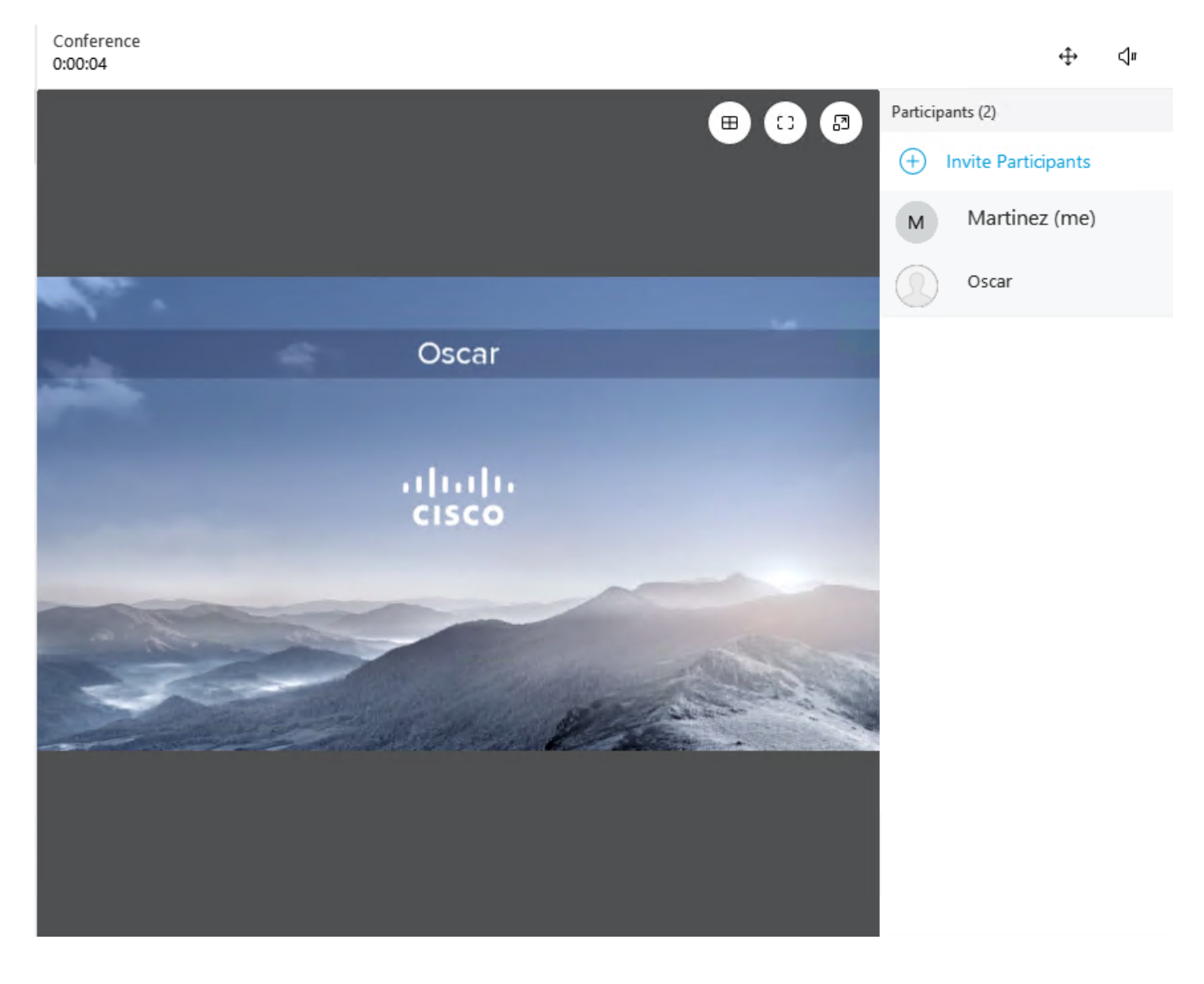

# Dépannage

Il n'existe actuellement aucune information de dépannage spécifique pour cette configuration.